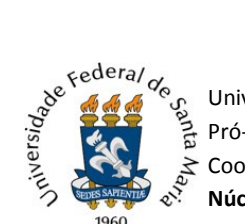

## TUTORIAL PARA CONTRATAÇÃO DE PROFESSOR SUBSTITUTO

1) Acessar o Portal Documentos (https://portal.ufsm.br/documentos/mainMenu.html) e efetuar login como secretário do Departamento ou chefe do Departamento;

#### 2) Realizar a abertura de um "Novo" processo no Portal Documentos;

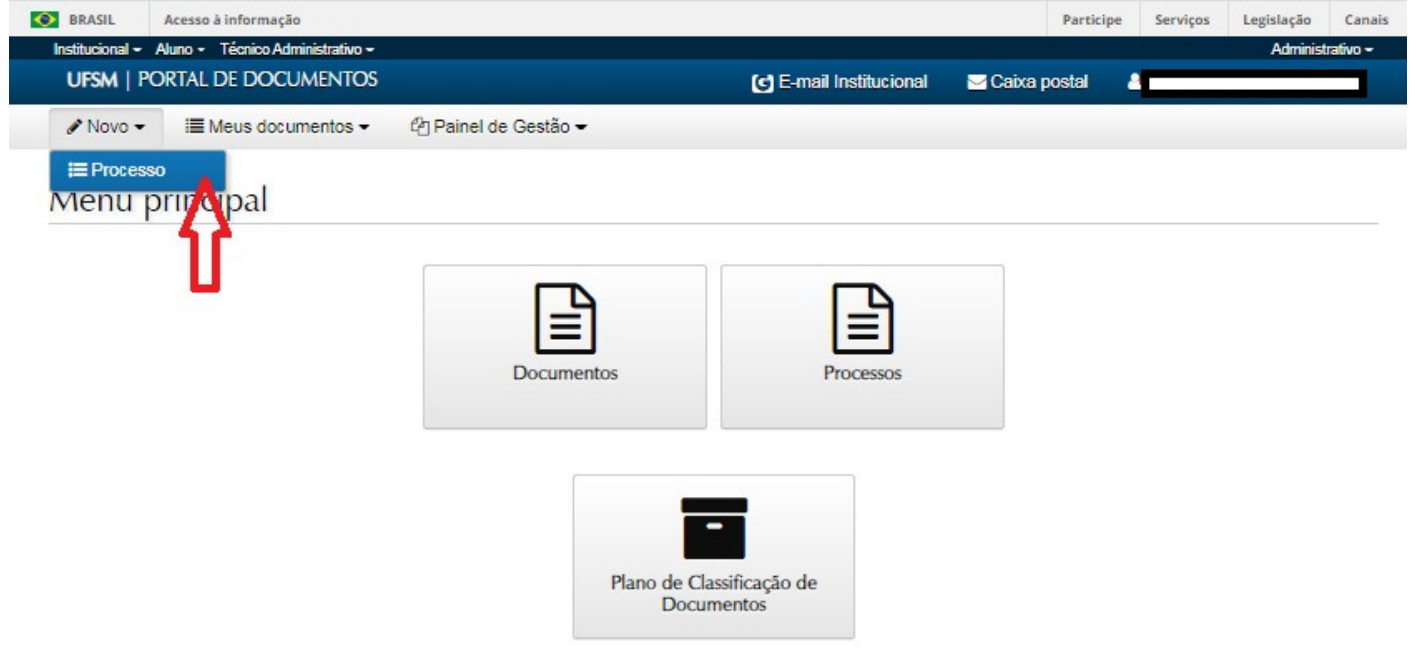

### 3) Preencher as seguintes informações:

3.1 Tipo Documental: Processo de Contratação de Professor Substituto - (MS ou EBTT) (023.11);

3.2 Procedência: Departamento que está solicitando a contratação;

3.3 Interessado(s): Departamento que está solicitando a contratação;

3.4 Autor(s): Departamento que está solicitando a contratação e/ou Secretaria Integrada de Departamentos da Unidade (se houver);

3.5 Descrição: Solicita contratação de professor substituto – Nome completo do candidato, Edital Nº/ANO, área xxx

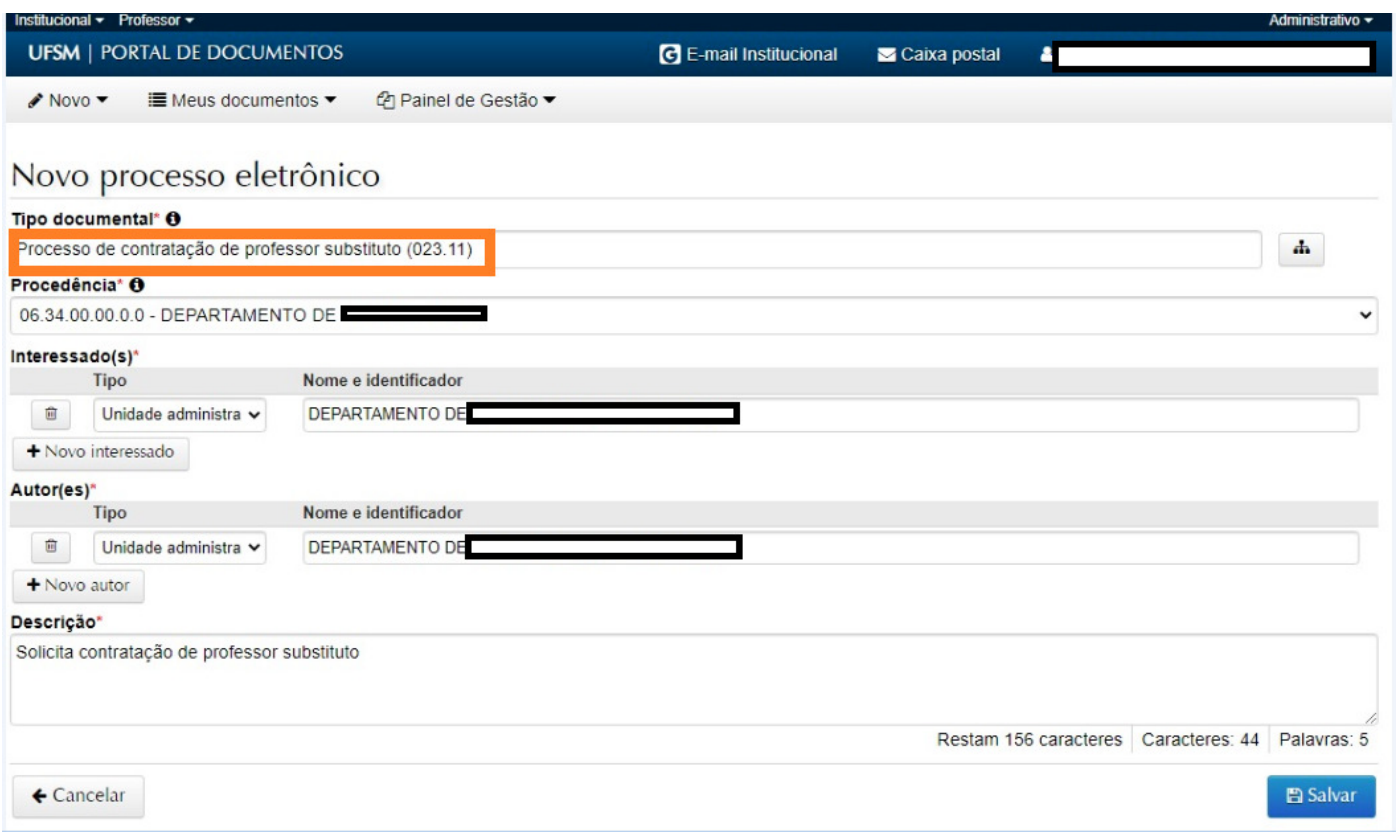

4) Após "Salvar", será necessário incluir os documentos obrigatórios no processo, conforme cada caso:

# a) Contratação dentro do número de vaga(s) ofertada(s) no Edital de Seleção Pública e no mesmo semestre da abertura do processo seletivo:

- Formulário de contratação de professor substituto (assinado através do PEN-SIE).

## b) Contratação dentro do número de vaga(s) ofertada(s) no Edital de Seleção Pública e em semestre diferente daquele em que ocorreu a abertura do processo seletivo:

- Formulário de contratação de professor substituto (assinado através do PEN-SIE).

- Relatório de encargos didáticos do professor substituto (Anexo III, da Resolução N. 016/2014), assinado pela Chefia do Departamento, através do PEN-SIE; e

- Relatórios de encargos didáticos de todos docentes (Relatório SIE 1.1.2.20.12), referentes ao semestre atual e aos 2 semestres imediatamente anteriores à contratação.

#### c) Contratação além do número de vagas ofertadas no Edital da Seleção Pública:

- Formulário de contratação de professor substituto (assinado através do PEN-SIE).

- Relatório de encargos didáticos do professor substituto (Anexo III, da Resolução N. 016/2014), assinado pela Chefia

do Departamento, através do PEN-SIE; e

- Relatórios de encargos didáticos de todos docentes (Relatório SIE 1.1.2.20.12), referentes ao semestre atual e aos 2 semestres imediatamente anteriores à contratação; e

- Ata da reunião do Colegiado do Departamento em que foi aprovado o aproveitamento do banco de aprovados,

indicando o Edital, a área da seleção a ser aproveitada e a justificativa utilizada para essa definição.

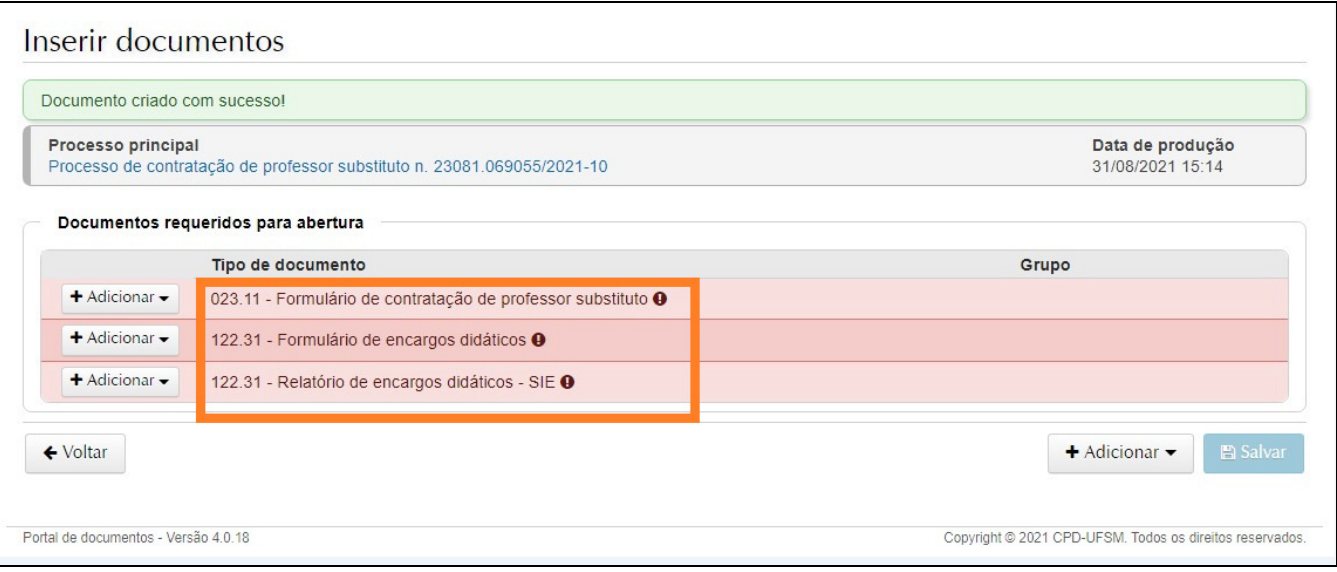

5) Após a inclusão dos documentos, o processo deverá ser encaminhado à Direção da Unidade de Ensino, no passo "Solicita contratação de Professor Substituto - Direção do centro", para conhecimento e de acordo.

6) A Direção da Unidade de Ensino poderá devolver o processo ao Departamento para adequações, no passo "Retorna para correções do Departamento", ou encaminhá-lo ao Núcleo de Concurso Docente, no passo "Solicita providências de contratação", para as providências necessárias à convocação do candidato.

### Fluxo do processo

- O Núcleo de Concurso Docente (NCD) fará as conferências necessárias.

- Se as informações estiverem corretas, o NCD realizará a convocação do candidato e comunicará o Departamento solicitante, via e-mail. Após o aceite do candidato, o processo será encaminhado ao Núcleo de Avaliação e Movimentação Funcional/CIMDE/PROGEP para que sejam realizados os trâmites da assinatura do contrato. Se as informações não estiverem conforme Resolução N. 016/2014, a solicitação será devolvida ao Departamento para adequação;

- O Núcleo de Avaliação e Movimentação Funcional (NUMOV) verificará se o candidato convocado atende aos requisitos para assinatura de contrato, previstos no Edital de abertura da Seleção Pública. Sendo favorável a verificação, serão encaminhadas orientações para que seja realizado o cadastro de usuário no PEN-SIE, e na sequência, o processo será tramitado ao candidato convocado para inclusão dos documentos no processo de contratação.

- Após a inclusão dos documentos no processo, pelo candidato convocado, o processo será tramitado ao Núcleo de Avaliação e Movimentação Funcional que lavrará o Termo de Contrato, que será então assinado pelo Reitor ou Vice-Reitora da UFSM.

- A partir desse momento o candidato convocado será orientado para agendar a assinatura de contrato presencialmente na UFSM.

- Após a assinatura do contrato o Núcleo de Avaliação e Movimentação Funcional tramitará para o Núcleo de Atendimento e Controle Orçamentário/Coordenadoria de Pagamentos para efetivar a contratação no Sistema SIAPE; - Por fim, o Núcleo de Atendimento e Controle Orçamentário (NACO) encaminhará ao Núcleo de Cadastro/CCRE para realizar os registros no Sistema SIE e AFD.

Dúvidas e sugestões podem ser encaminhadas ao e-mail: concursodocente@ufsm.br.

Outras informações gerais sobre abertura de processos eletrônicos no PEN-SIE podem ser verificadas no link: https://www.ufsm.br/app/uploads/sites/416/2020/05/tutorial-de-abertura-pensie.pdf